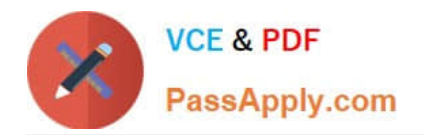

# **77-731Q&As**

Outlook 2016 Core Communication, Collaboration and Email Skills

# **Pass Microsoft 77-731 Exam with 100% Guarantee**

Free Download Real Questions & Answers **PDF** and **VCE** file from:

**https://www.passapply.com/77-731.html**

100% Passing Guarantee 100% Money Back Assurance

Following Questions and Answers are all new published by Microsoft Official Exam Center

**C** Instant Download After Purchase

**83 100% Money Back Guarantee** 

- 365 Days Free Update
- 800,000+ Satisfied Customers

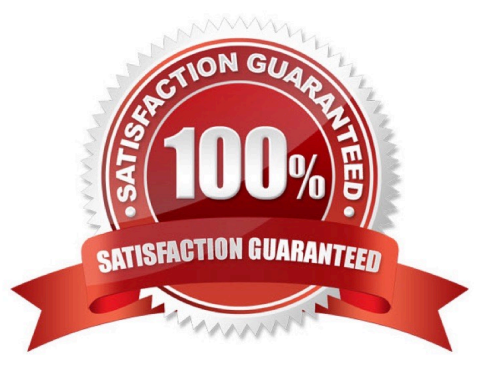

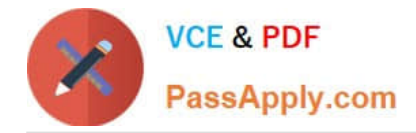

On the Calendar, locate the "Flight\\'\\' appointment that occurs on Friday. Change the time so that the appointment begins at 6:00 AM Central Time (US and Canada.) and ends at 9:30 Am Hawaii time. Do not change the date. Save and close the appointment.

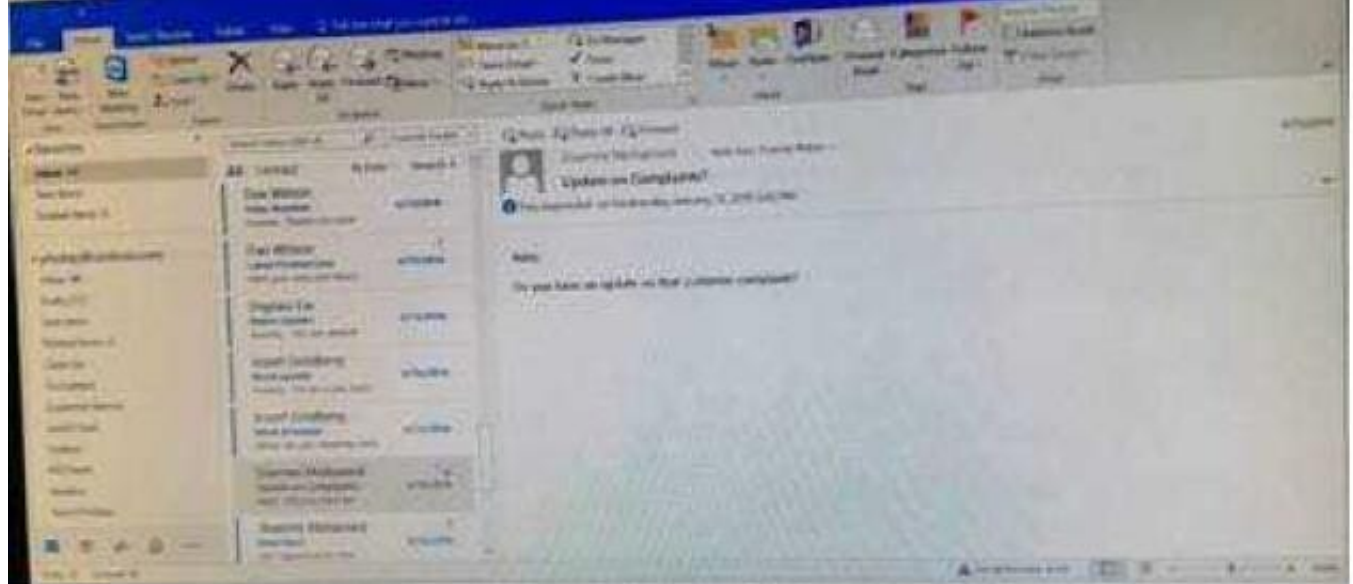

Correct Answer: See below for solution.

Locate and then double click on the "Flight\\'\\' appointment top open it. Click on time Zones and then select the required time and the time zone.

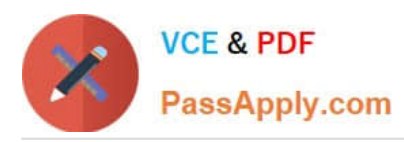

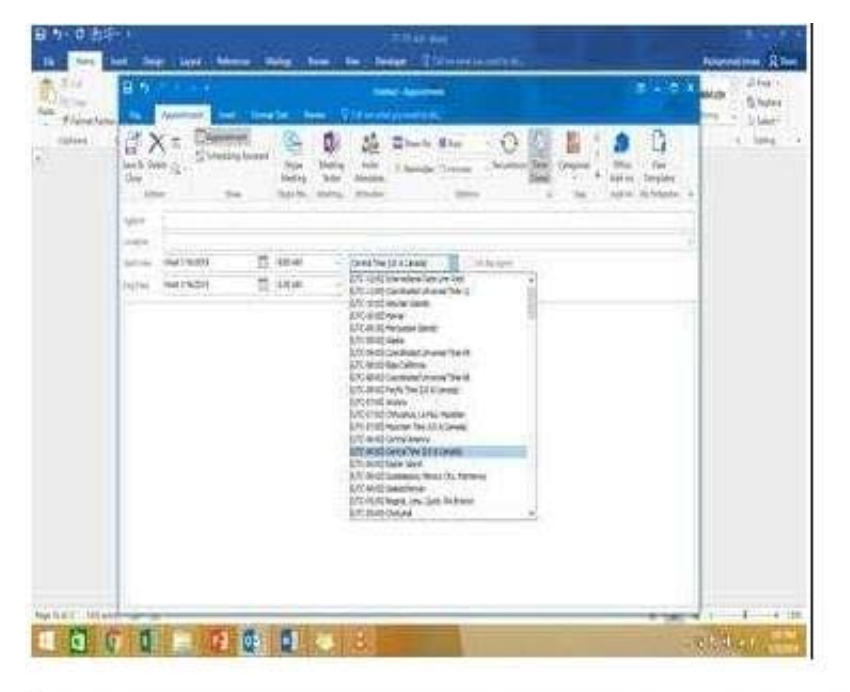

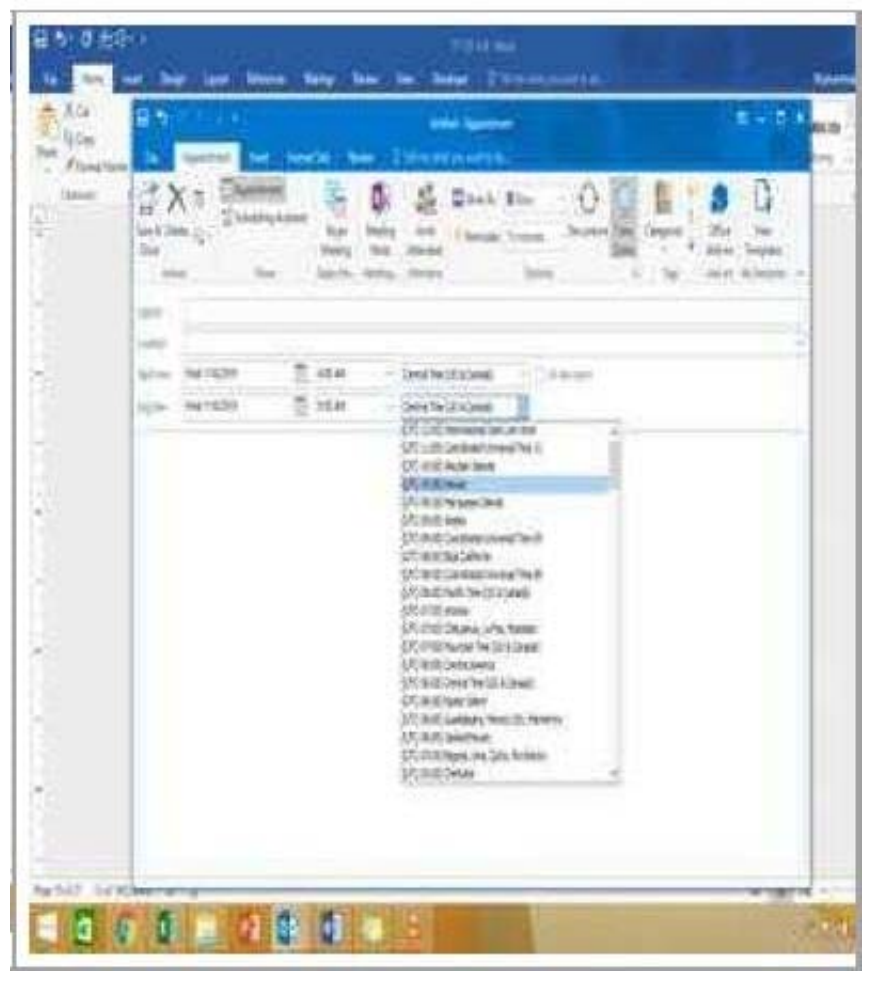

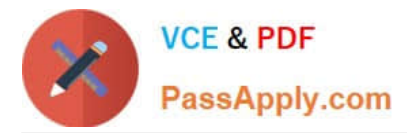

On the Calendar, locate the \\'\\'Process Planning\\'\\' meeting that occurs every Wednesday. Update the meeting series to end on the second Wednesday in January of next year. Send the meeting update.

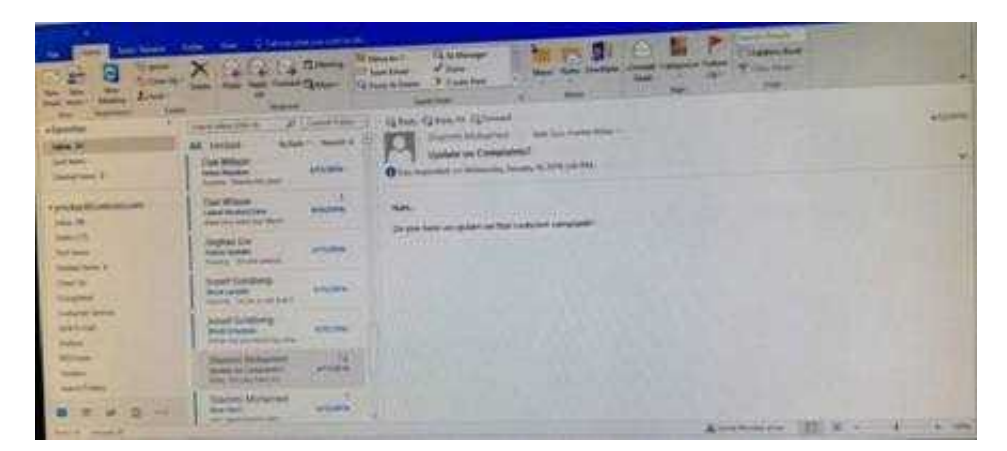

Correct Answer: See below for solution.

In calendar locate the \\'\\'Process Planning\\'\\' meeting, double click and select the entire series option. Click on "recurrence" and then give the desired date in "End By" field.

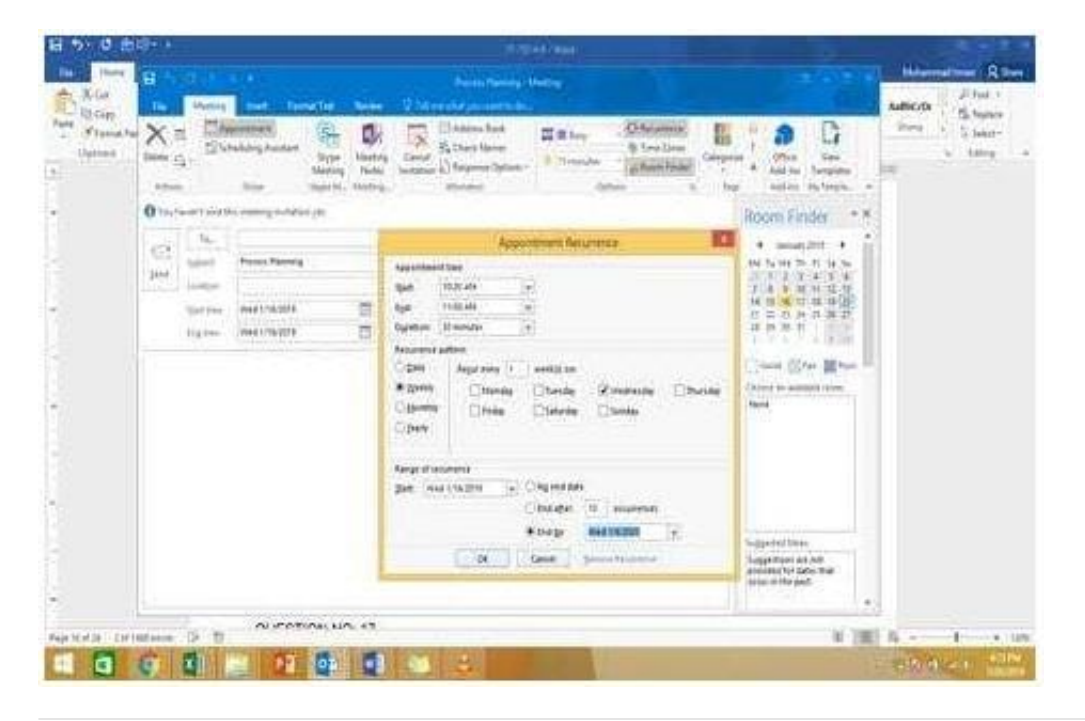

#### **QUESTION 3**

Configure Outlook so that email from a contact is never sent to the junk e-mail folder.

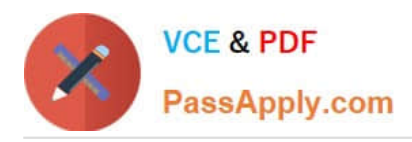

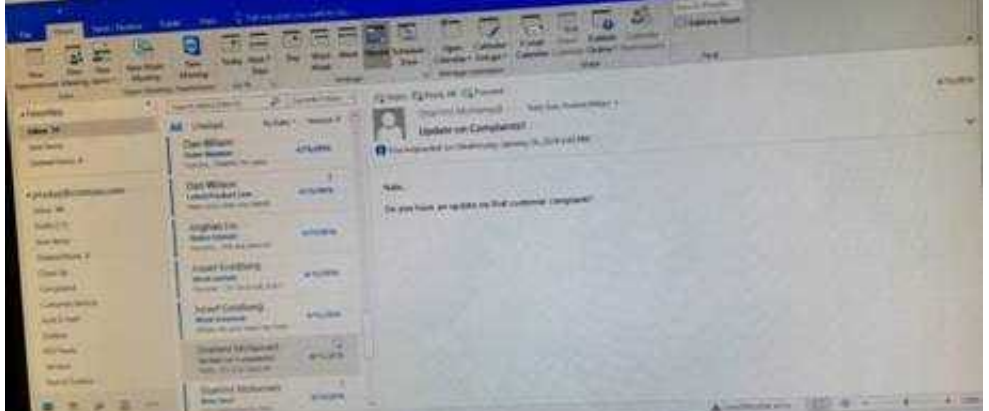

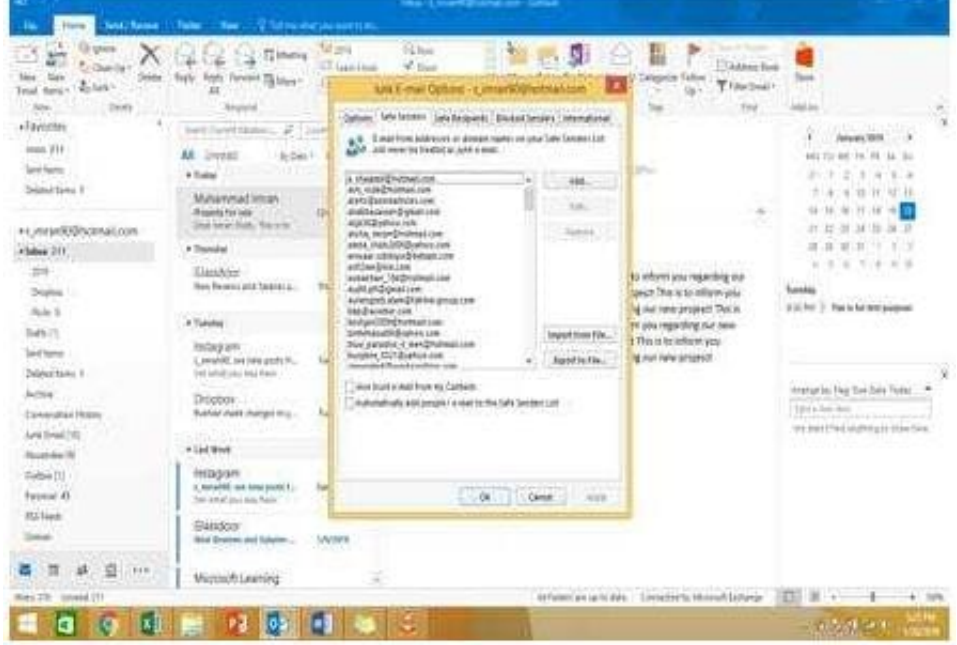

Home tab – Junk – Junk email options – safe recipients – click on "Also trust email from my contacts"

#### **QUESTION 4**

Configure Outlook to compose all outgoing messages in Rich Text format.

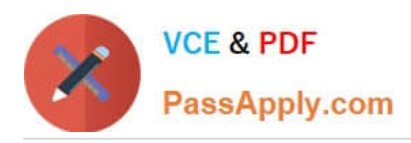

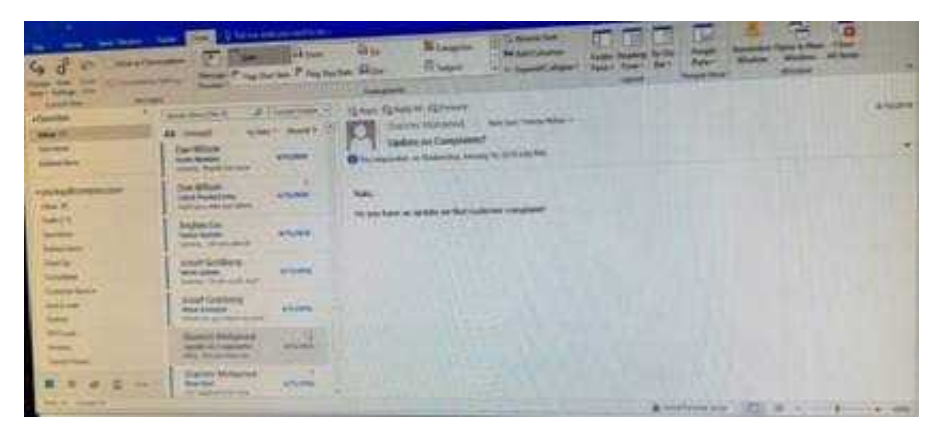

File -options -mail -select Rich Text

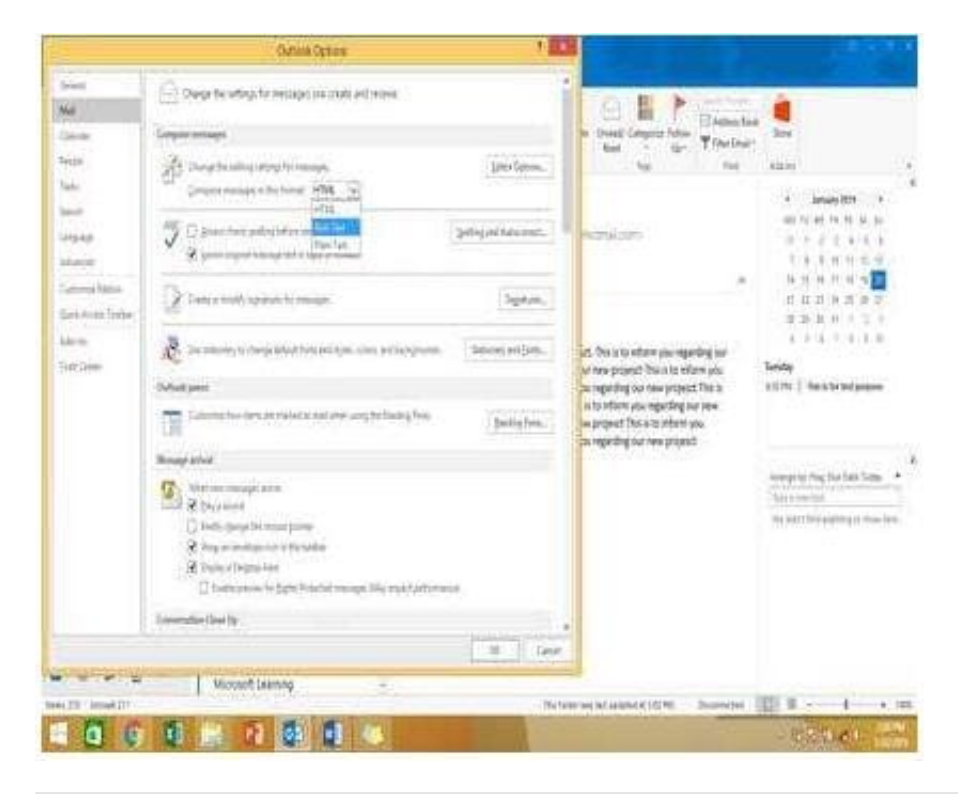

## **QUESTION 5**

Create a Search Folder named \\'\\'Priority 1\\'\\' that displays messages that are marked as high importance and have at least one attachment.

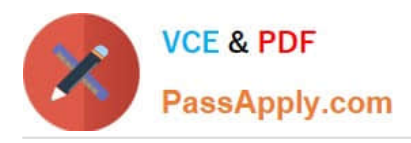

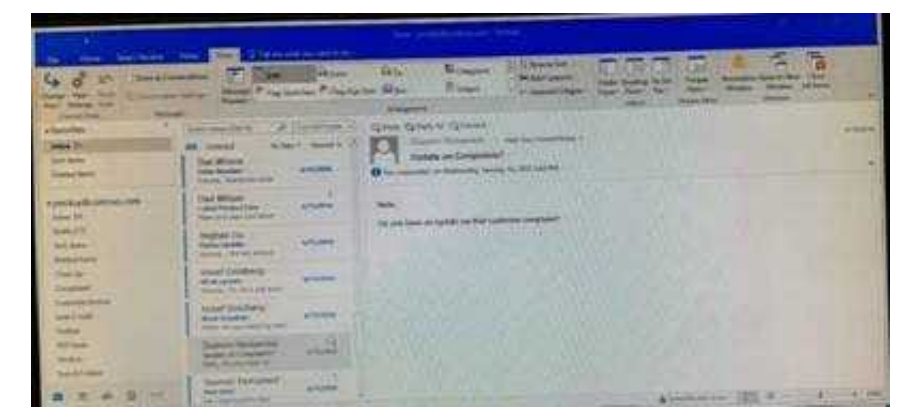

Go to Folder

Select "New Search Folder"

Select create custom search folder and click on "Choose"

Give it name "Priority 1" and select "Criteria"

In "More choices tab" select the required options

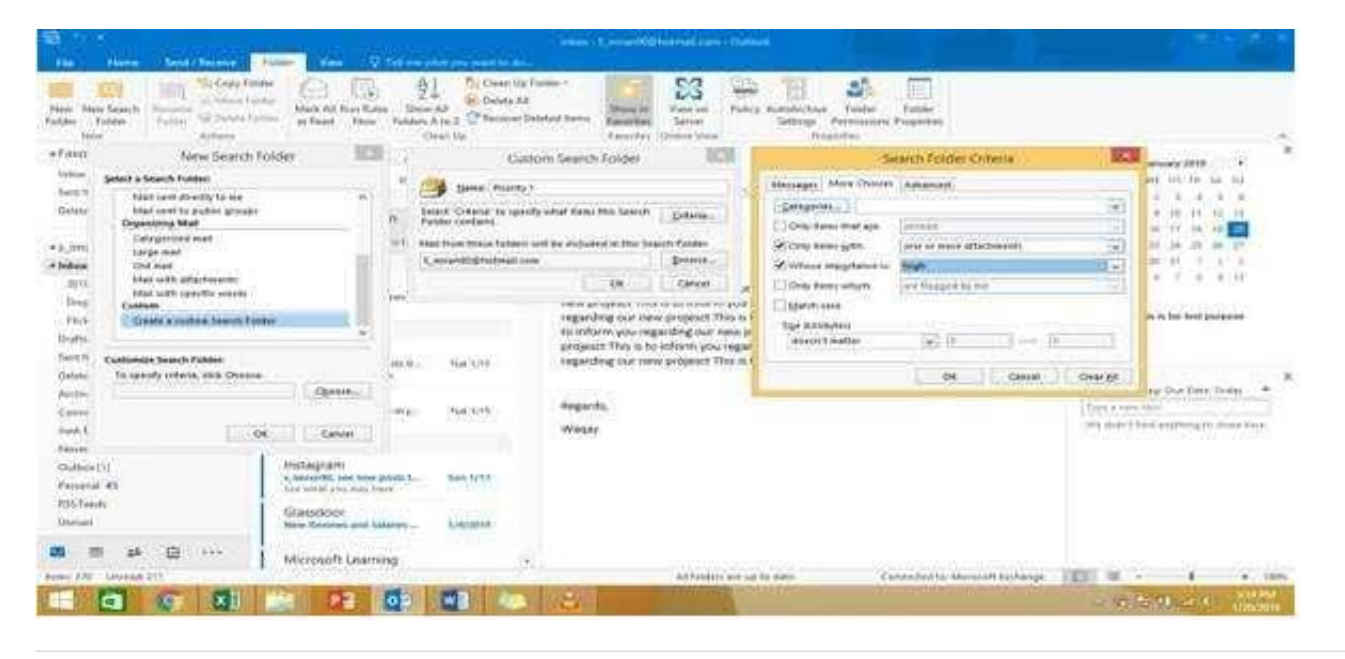

#### **QUESTION 6**

In the inbox, Locate the \\'\\'Update on Complaints?\\' message. From the message, create a meeting request that automatically includes the message content and invite all of the message recipients as attendees. Schedule the meeting to take place tomorrow, from 9:00 AM to 9:30 AM, in \\'\\'Garden; Send the meeting request.

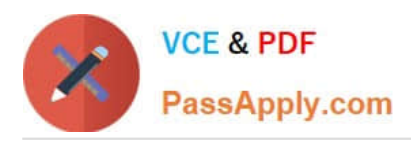

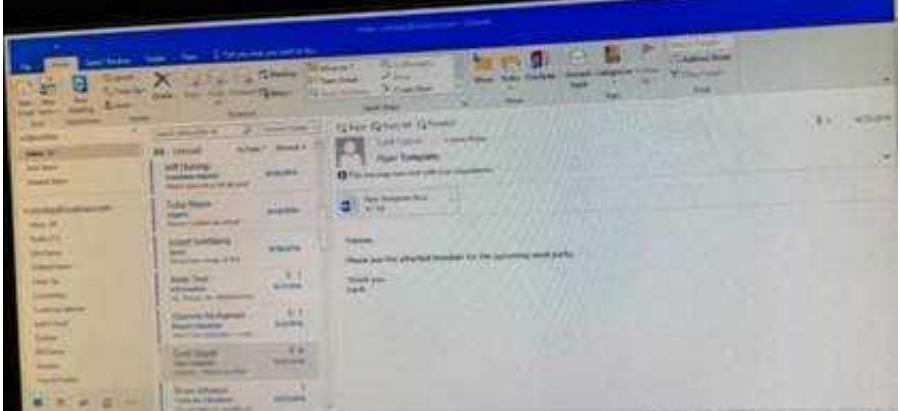

Locate the message-Click on "Meeting" in Home Tab -Change meeting time and include "Garden" in location

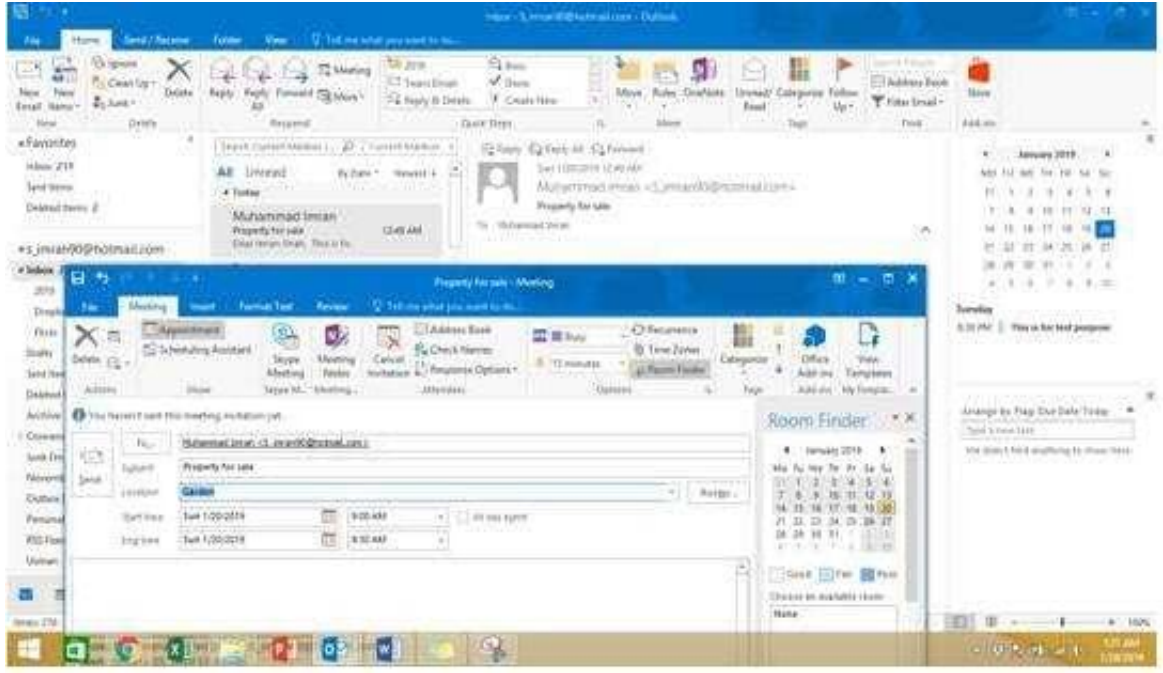

#### **QUESTION 7**

Use the Ribbon to create a rule named \\'\\'Priority 1\\'\\' that displays \\'\\'ACTION REQUIRED\\' in the NEW item Alert window when you receive a message that is sent only to you and is marked as high importance. Keep all other settings at default.

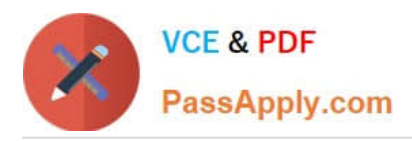

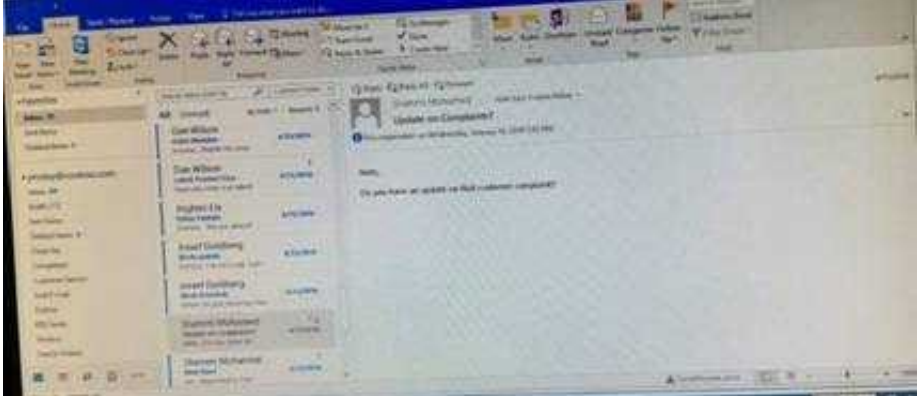

Home – Rules – Create rule – Advanced Options – select the following two options – click on "importance" and select "High" and click Next

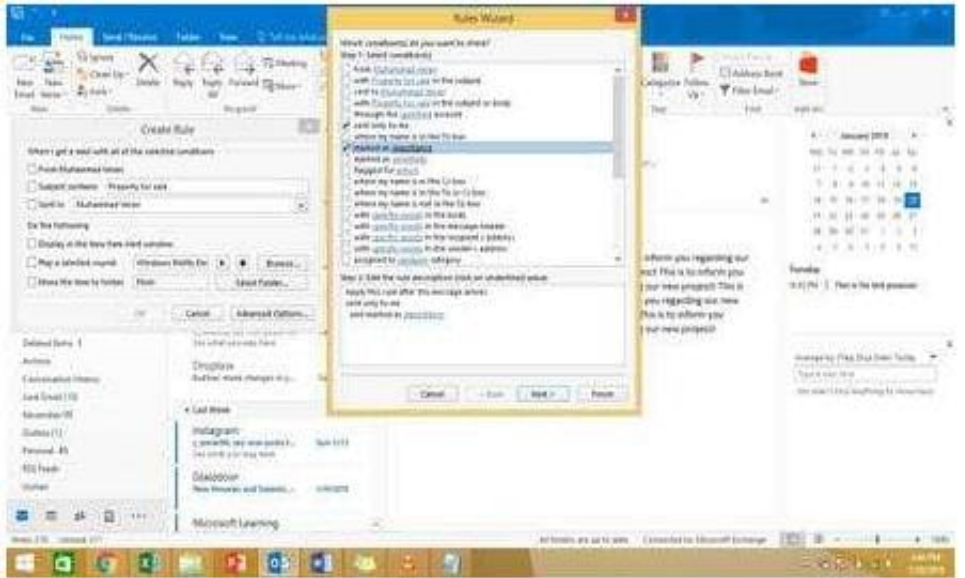

Select the following options and enter the Text "ACTION REQUIRED", click next and enter the rule name and click Finish

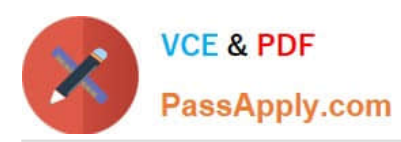

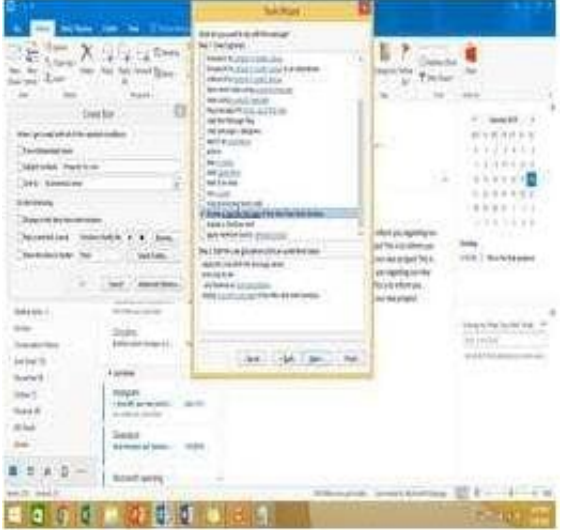

In the Drafts folder, open the \\'\\'New Website" message. Insert a hyperlink on the word "here\\'\\' that links to \\'\\'https//www.contoso.com\\'\\'. Send the message.

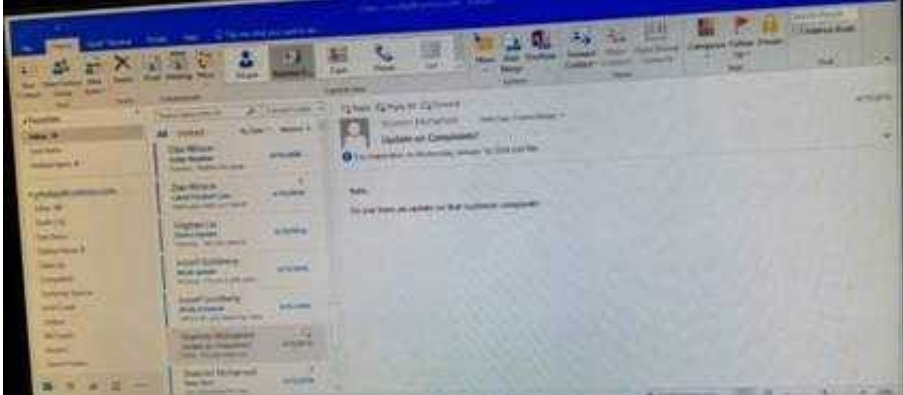

Correct Answer: See below for solution.

Open the message. Right click on the word "here", press Ctrl+k short key. Enter the website address, ok and send the message.

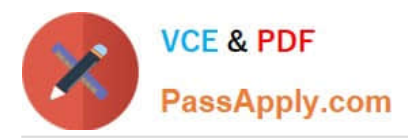

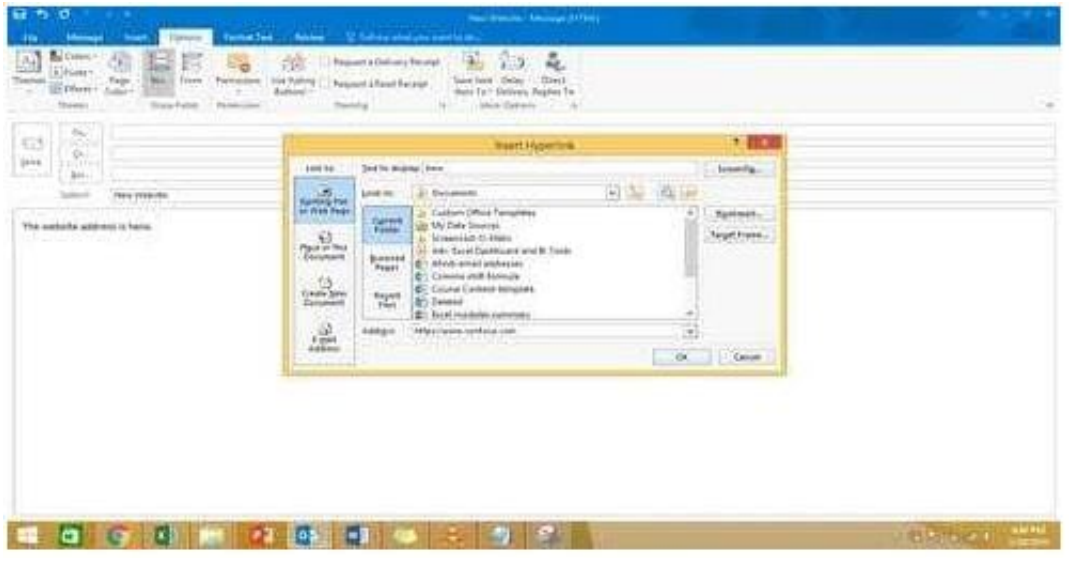

In the Drafts folder, open the \\'\\'Orientation\\'\\' message. Configure the message options to direct replies to \\'\\'Andy Teal\\'\\'. Send the message.

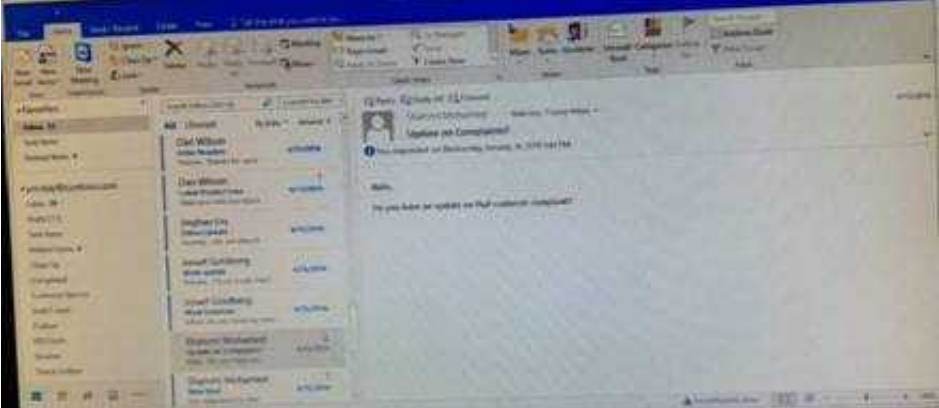

Correct Answer: See below for solution.

Open the message – Go to Options tab – Direct Replies to – Delivery options group – select the "Andy Teal" in Have replies sent to field. Close the box and send the message.

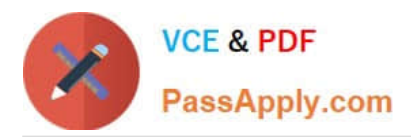

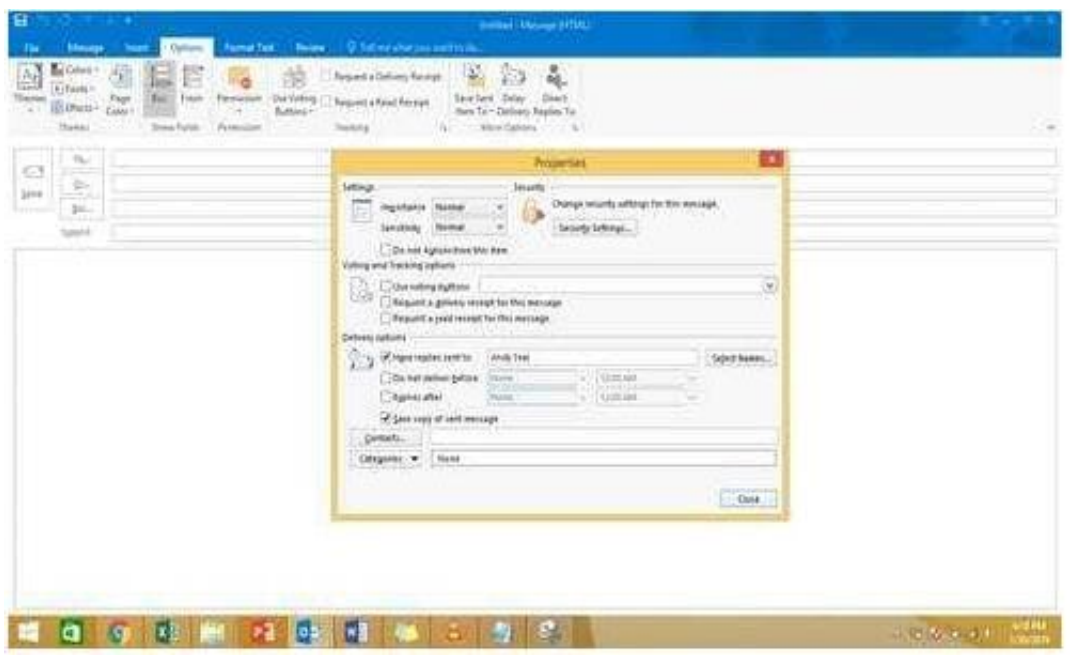

Send the contact item for \\'\\'Yvonne Mckay\\'\\' to \\'\\'Adam Barr\\'\\' as a business card.

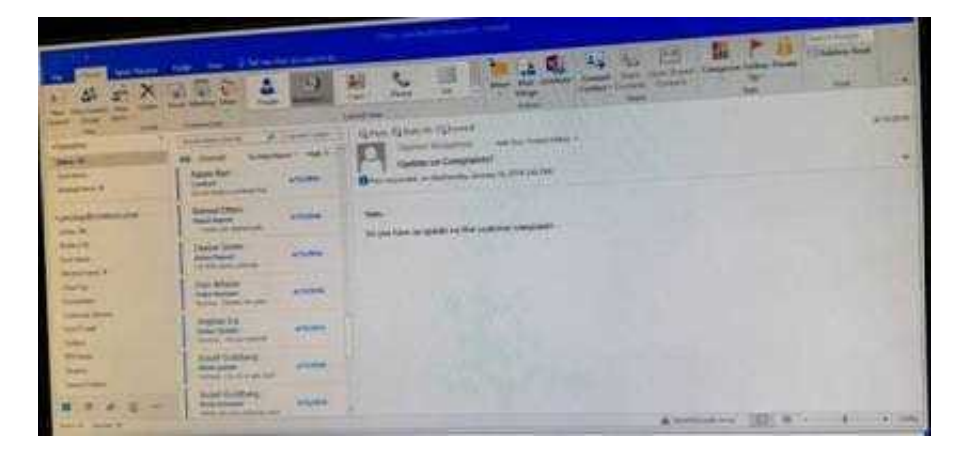

Correct Answer: See below for solution.

Search the contact "Yvonne Mckay" and the click on "Forward Contact" "As a business card"

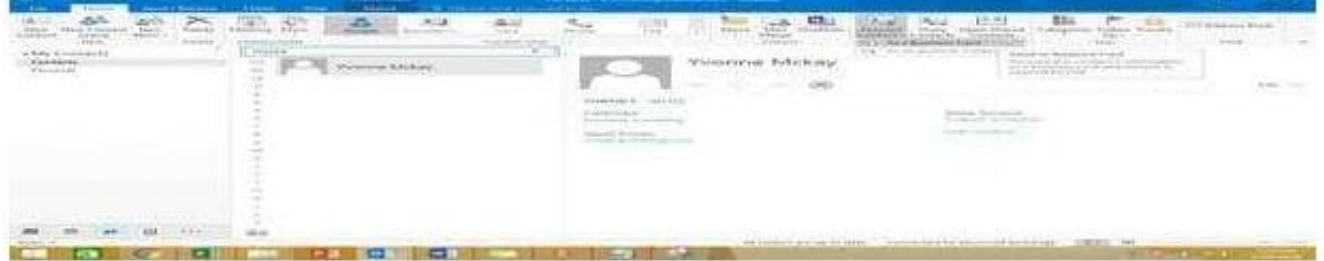

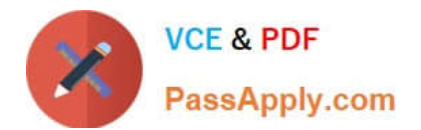

[Latest 77-731 Dumps](https://www.passapply.com/77-731.html) [77-731 VCE Dumps](https://www.passapply.com/77-731.html) [77-731 Exam Questions](https://www.passapply.com/77-731.html)